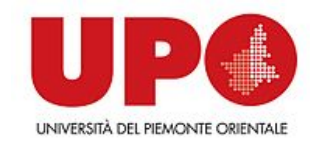

# **Arduino: Videogame finale GALAGA**

#### Giorgio Leonardi, Paola Giannini

[https://orienta.dir.uniupo.it](https://orienta.dir.uniupo.it/)  $\rightarrow$  informatica  $\rightarrow$  Esperienza Formativa di Orientamento per le Scuole Superiori 2024/25: Arduino

# **Videogame da costruire:**

- Una versione di «Galaga», in cui però la nostra navicella si muoversi in orizzontale, e
- I «nemici» alieni potranno muoversi nello spazio, cercando di spararci o di venirci addosso
- Eventualmente, possiamo disseminare lo «spazio» di meteoriti, che non dobbiamo urtare (i meteoriti possono stare fermi, o se volete potete farli viaggiare nello spazio, ma NON sparano)
- Il nostro scopo è eliminare tutti gli alieni, sparando loro, nel frattempo evitando i meteoriti

#### **Il gioco originale**

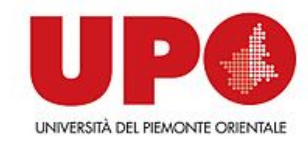

# **Passi per costruire il gioco**

#### **Passo 1: la nostra navicella**

La nostra navicella si muove in orizzontale nell'area di gioco, guidata da un potenziometro:

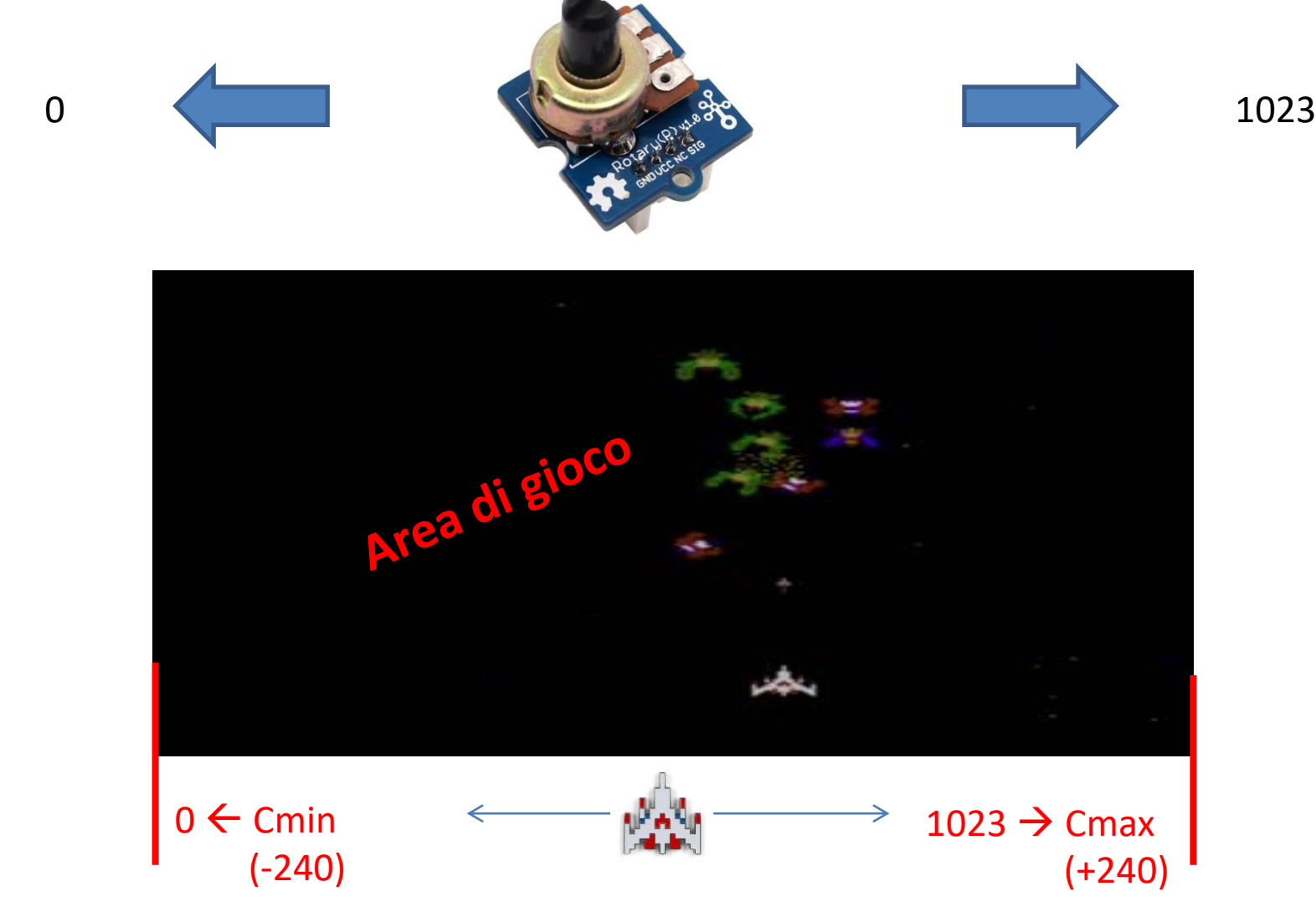

# **Passo 1: Posizioniamo la navicella**

• Scrivete la proporzione che mappa la posizione della nave XNAV, facendo in modo che P=0 mandi la nave in posizione Cmin (-240) e P=1023 mandi la nave in Cmax (+240)

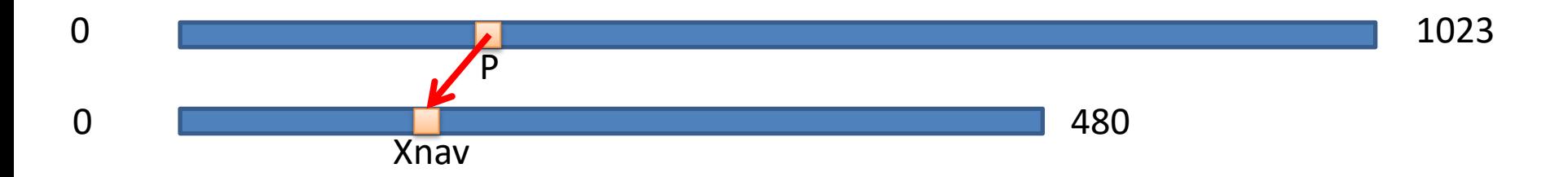

- Inserite questa formula in un nuovo blocco **calcola\_posizione Xnav= arrotonda ((P/1023) \* 480) - 240**
- Algoritmo della navicella:
	- Vai dove Y è -160
	- Per sempre:
		- Leggo da Arduino il valore del potenziometro P
		- XNAV = **calcola\_posizione** (P)
		- Vai doxe X è XNAV

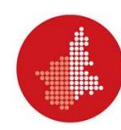

# **Passo 2: il nostro «fuoco»**

- La nostra navicella spara dei proiettili, ma ne spara uno per volta. Per cui, dobbiamo avere uno sprite che rappresenta il nostro proiettile.
- Per sparare, abbiamo un pulsante di «fuoco», e possiamo agire così: ogni volta in cui il pulsante è premuto, mando un messaggio «FUOCO» allo sprite del proiettile. Al ricevimento del messaggio, lo sprite del proiettile:
	- Si posiziona davanti al muso della navicella
	- Punta in alto e si «mostra»
	- Avanza continuamente di un certo numero di passi (fisso), e sparisce (si nasconde) quando:
		- Arriva al bordo dello schermo
		- Colpisce un alieno (quando ci saranno)
		- Colpisce un meteorite (quando ci saranno)

# **Passo 2: ATTENZIONE!**

- **Non posso sparare un nuovo proiettile, finché il precedente non ha terminato la sua corsa!**
- usiamo quello che in Informatica è definito un "**Semaforo**" (o "flag"), per disabilitare il pulsante di sparo finché il proiettile non ha raggiunto la fine della sua corsa.
	- Uso una variabile «sparo»: se sparo = 1, allora posso sparare. Se è a 0, allora lo sparo è disabilitato
	- A inizio partita, la variabile «sparo» deve essere posta a 1
	- **Quando dalla navicella premo il pulsante, allora invio un messaggio «SPARA» SE E SOLO SE «sparo = 1»,**
- Lo sprite del proiettile, al ricevimento del messaggio «SPARA»:
	- **sparo = 0 (non posso sparare un altro proiettile nel frattempo)**
	- Si posiziona davanti al muso della navicella
	- Punta in alto
	- Avanza continuamente di un certo numero di passi (fisso), e sparisce quando:
		- Arriva al bordo dello schermo
		- Colpisce un alieno (quando ci saranno)
		- Colpisce un meteorite (quando ci saranno)
	- **sparo = 1 (da ora in poi si può sparare un nuovo proiettile)**

#### **Passo 3: i meteoriti**

- I meteoriti sono piccoli massi, contro cui possiamo **morire** se andiamo a **sbattervi** contro
- I meteoriti sono **sprites**, a forma di masso, che **partono** da una posizione **casuale** e si **muovono continuamente**, rimbalzando contro i bordi dello schermo
- I meteoriti **possono ucciderci**, e lo fanno quando vi sbattiamo contro. Usiamo quindi il concetto di «collisione» offerto da Snap.
- Quando un meteorite **colpisce** la nostra **navicella**, manda un **messaggio** (chiamato, ad esempio, «**colpito**») allo sprite della navicella stessa.
- Quando la **navicella riceve** un messaggio di nome «**colpito**», **esplode** (cambiando costume) e si perde una vita.
- Fatto un meteorite, possiamo copiarne lo sprite e aggiungere quanti meteoriti vogliamo!

#### **Passo 4: gestione del punteggio e delle vite**

- Il **punteggio** e le **vite** sono due **variabili** accessibili a tutti gli sprites.
- Alla partenza del gioco, il numero di vite è inizializzato a 3 (o 5, o 7, vedete voi) e il punteggio è posto a 0
- Ogni volta in cui lo sprite navicella riceve un messaggio «colpito»:
	- Esplode cambiando costume
	- Decrementa il numero di vite
	- Se il numero di vite arriva a zero, allora termina il gioco con una schermata di «game over», altrimenti:
	- Aspetta un po' di tempo (magari un secondo o giù di lì)
	- Ritorna navicella e si continua a giocare

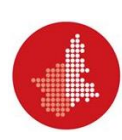

#### **Passo 4: ATTENZIONE!**

- Mentre la nave si trova in stato di «esplosione», bisogna impedire che venga nuovamente colpita e che perda una vita inutilmente
- Utilizzo un altro «semaforo», chiamato in\_gioco:
	- Se in\_gioco vale 1, allora la nave è attiva e sta giocando (all'inizio della partita, in\_gioco dev'essere posta a 1)
	- Se in\_gioco vale 0, allora non può essere colpita
	- **Quindi, invio il messaggio «colpito» solo se «in\_gioco = 1»**
- Ogni volta in cui lo sprite navicella riceve un messaggio «colpito»:
	- **Porto in\_gioco = 0 («proteggo» la mia navicella mentre è in esplosione)**
	- Esplode cambiando costume
	- Decrementa il numero di vite
	- Se il numero di vite arriva a zero, allora termina il gioco con una schermata di «game over», altrimenti:
	- Aspetta un po' di tempo (magari un secondo o giù di lì)
	- Ritorna navicella
	- **Porto in\_gioco = 1 (e quindi si continua a giocare)**

### **Schermata di game over**

- Per terminare il gioco, creiamo uno **sprite** di «**Game Over**», grande quanto una scritta al centro dello schermo, oppure grande quanto tutto lo schermo (magari con un bel background da eroi nello spazio).
- Questo sprite è **nascosto all'inizio** del gioco. Quando il gioco finisce (le **vite** arrivano a **0**), allora:
	- **Mostriamo** lo sprite di **Game Over**
	- **Fermiamo** tutti gli **script** (interrompendo il gioco)

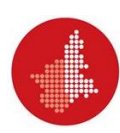

# **Passo 5: finalmente gli alieni!**

• I **nemici** sono esseri **alieni** o navicelle nemiche, che **partono** in **formazione**, ci **sparano** (ogni tanto) e cercano di **venirci addosso** uscendo dalla formazione.

• Un nemico **deve sparare**, quindi creiamo uno **sprite** per il **nemico** e uno sprite per il suo **proiettile** (magari con forma e colore diversi da quelli del nostro proiettile!)

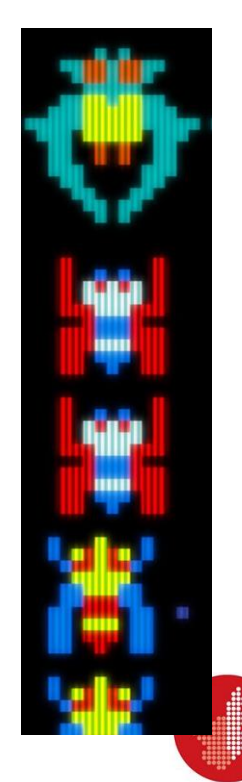

# **Passo 5: sprite del nemico**

- Iniziamo creando un **nemico** «**stupido**», cioè che si **muove** a **destra** e a **sinistra**.
- L'alieno si muove sull'asse orizzontale a destra, poi a sx, poi a dx, … Creare il movimento in uno script a ciclo infinito che parte all'avvio del gioco
	- A inizio gioco, sceglie una posizione iniziale e punta verso destra (o a sinistra). Poi, per sempre:
		- Fai 20 passi (aumentate o diminuite per cambiare la velocità)
		- Rimbalza contro il bordo

# **Passo 6: l'alieno esplode**

- L'alieno **esplode** quando viene **colpito** dal **nostro proiettile**:
	- se **l'alieno** entra in **collisione** con il **proiettile**, fa una **piccola animazione** (ad esempio: aumenta dimensione 20%, diminuisce dimensione del 20%, aumenta e poi diminuisce, oppure create un costume "esplosione" anche per l'alieno)
	- Poi, devono **sparire** sia **l'alieno**, sia il **proiettile**

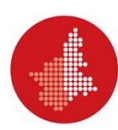

# **Passo 6: l'alieno esplode**

• Gestisco questi eventi tramite messaggi:

**Alieno**: mentre mi sto muovendo:

- Se sto toccando il proiettile:
	- Mando un messaggio «alieno colpito»
	- Eseguo l'animazione per l'esplosione
	- Incremento il punteggio del gioco
	- Mi nascondo

**Proiettile**: quando ricevo il messaggio «alieno\_colpito»:

- Imposto il semaforo «sparo» a 1
- Mi nascondo

# **Passo 7: l'alieno ci spara!**

- L'alieno **spara**, e lo fa "quando gli pare" (cioè dopo un **tempo** "**random**"):
	- creare un **nuovo sprite** "Alien shoot", che è lo sparo che parte da un alieno. Quando il gioco parte, questo sprite deve essere **non visibile**.
	- Aggiungere una **variabile** intera «**tempoSparo**» nello sprite Alieno (questa variabile deve essere "locale", non accessibile a tutti perché è usata SOLO dal particolare alieno che ci stiamo costruendo)
	- A inizio gioco, a «tempoSparo» assegnamo un **valore random**, che simula il **tempo** di "**inattività**" tra uno sparo e il successivo

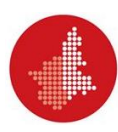

# **Passo 7: l'alieno ci spara!**

• Nel ciclo infinito del movimento dell'alieno, far **decrementare** questa **variabile** appena prima della fine di ogni ciclo (come ultima operazione del ciclo, ad esempio) e, quando **arriva** a **0,** faccio partire le procedure per **sparare**:

**Nello sprite "Alieno":**

- **Mentre mi sto muovendo:**
	- **Decremento «tempoSparo»**
	- **Se «tempoSparo» < 0:**
		- **Porto Xsparo alla mia posizione X**
		- **Porto Ysparo alla mia posizione Y**
		- **Crea un clone di «Alien shoot»**
		- **Assegno a «tempoSparo» un nuovo numero random**

**Nello sprite "Alien shoot":**

- **Quando vengo clonato:**
	- **Mi posiziono nella posizione Xsparo, Ysparo**
	- **Mi rendo visibile**
	- **Scendo in verticale fino al fondo dello schermo (opzionalmente, l'alieno potrebbe sparare nella nostra direzione, invece che in verticale)**
	- **Elimino questo clone**

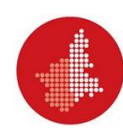

# **Passo 7: l'alieno ci fa del male..**

- Quando la uno sparo alieno colpisce la nostra navicella, quest'ultima deve esplodere e perdere una vita
- **Quando** lo sprite «**Alien shoot**» **colpisce** la nostra **nave**, allora **invia** un messaggio «**colpito**» e poi si **nasconde**
- La nostra navicella contiene già il codice per esplodere e perdere una vita, quando riceve un messaggio «colpito»

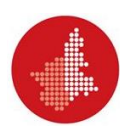

# **Passo 8: replico i nemici**

- Fatto un nemico e il suo proiettile, possiamo **replicare** i **nemici** per **popolare** il **gioco** di tanti avversari.
- All'inizio del gioco, **ogni nemico** dovrà prendere una **posizione** iniziale **fissata** da voi, in modo da apparire in uno «**schieramento**» iniziale che vi soddisfi.

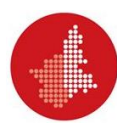

# **VITTORIA!**

Vinciamo quando uccidiamo tutti i nemici. Per cui, il gioco deve **memorizzarsi quanti nemici rimangono** ancora **da uccidere** e, se questo numero va a **0**, fate apparire un bellissimo **sprite** che **celebri la vostra vittoria contro il male**!!!

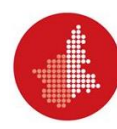

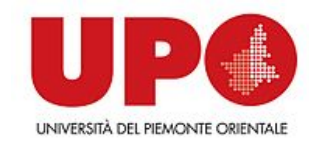

# **Passi successivi: aggiungiamo imprevedibilità al gioco creando avversari dal comportamento «intelligente» e diverso da nemico a nemico!**

#### **Nemici dal carattere diverso**

• Aggiungiamo un po' di carattere al nostro nemico: facciamogli decidere se vuole sparare oppure no. Applichiamo la prima tecnica di intelligenza artificiale

#### **DECISION THRESHOLD**

• Se il mio nemico avesse voglia di sparare una volta su 1000, allora basterebbe contare fino a 999, poi quando arrivo a 1000 sparo. Ma vorrei che il mio nemico fosse più «aleatorio»

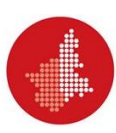

#### **Quando sparare**

• Per aggiungere un comportamento meno prevedibile, uso una soglia e i numeri random, da attivare ogni volta in cui è arrivato il momento di sparare.

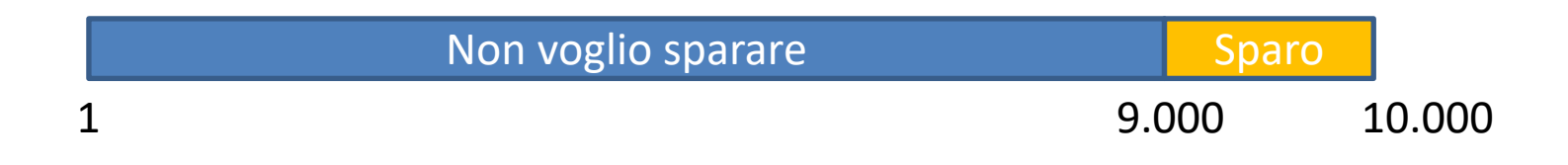

- Costruito questo schemino, estraggo un numero random tra 1 e 10.000. Se il numero estratto è ≤ di 9.000, vuol dire che non ho voglia di sparare e non lo faccio; se il numero è > di 9.000, allora ho voglia di sparare e sparo!!!
- Questa tecnica mi dà il controllo sul comportamento del mio nemico: se ne creassi 10, potrei crearne qualcuno più «cattivo» e qualcuno meno «cattivo», semplicemente variando la soglia di sparo.

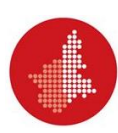

# **Nemici duri a morire**

- Non tutti gli alieni devono per forza morire al primo colpo. Alcuni muoiono dopo essere stati colpiti 2 volte (o più)
- Ogni alieno ha una variabile locale «vite\_aliene», che parte dal numero di vite che ha l'alieno prima di esplodere
- Quando l'alieno è colpito dal nostro proiettile, decrementa il suo numero di «vite\_aliene».
	- Se «vite\_aliene» diventa 0, allora esplode e sparisce, incrementando il nostro punteggio
	- Altrimenti, il nostro alieno potrebbe cambiare forma, per capire che è stato colpito (magari gli cambiamo colore)

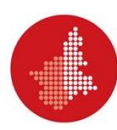

# **Difendiamoci, finchè si può!**

- Dotiamoci di uno «scudo spaziale»!
- Premendo il pulsante touch (o un secondo pulsante), possiamo mandare un messaggio a uno sprite che ci circonda e ci segue per 5 secondi.
- Per questi 5 secondi, nessuno può ucciderci (non reagiamo al messaggio «colpito», possiamo farlo disabilitando il semaforo «in gioco»).
- Terminati questi 5 secondi, lo scudo se ne va e possiamo morire di nuovo (riattiviamo il semaforo «in\_gioco»).
- Abbiamo a disposizione solo 3 scudi spaziali, quindi usate una variabile che conti quanti scudi avete usato e non lo attivi più se li avete già usati tutti!!!

#### **Kamikaze!!!**

- Allo scadere di un intervallo di tempo "random", l'alieno decide di scendere per intercettarci.
- Usiamo la stessa tecnica dello sparo: usiamo un nuovo contatore «banzai», inizializzato in maniera random, per decidere quando è il momento di lanciarsi
- Quando il contatore «banzai» arriva a 0, l'alieno si lancia, seguendo una certa traiettoria
- L'alieno, se colpisce la nostra navicella, invia un messaggio «colpito» e ci fa esplodere (e perdere una vita)
- Quando l'alieno raggiunge il fondo dello schermo, torna nella sua posizione iniziale e assegna a «banzai» un nuovo numero random, per capire quando lanciarsi la prossima volta

# **Movimenti possibili**

- Quando decide di lanciarsi, l'alieno potrebbe muoversi in modo diverso. Poterebbe, ad esempio:
	- Scendere dritto in verticale
	- Prendere la direzione della nostra astronave e scendere giù in diagonale
	- Muoversi a zig-zag
	- Movimento «sinusoidale»

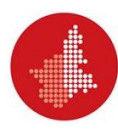

# **Movimento sinusoidale**

- E' un movimento sinusoidale, con l'asse attorno alla posizione orizzontale dell'alieno stesso.
- Ad esempio, memorizzo la posizione corrente dell'alieno in due variabili locali (ad esempio Xdiscesa e Ydiscesa), poi parte un ciclo in cui: decremento la posizione verticale Ydiscesa e pongo la posizione corrente X a: Xdiscesa + cos (Ydiscesa), finchè l'alieno non arriva in fondo allo schermo

# **Livello di difficoltà crescente**

- Aggiungiamo un livello incrementale di difficoltà: definiamo una nuova variabile globale (ad esempio "difficolta"), impostata a 1 (livello facile) all'inizio del gioco.
- Uso una variabile "contatore difficolta" inizializzata (ad esempio) a 1000, e la decremento alla fine del ciclo "Per sempre" della nostra navicella.
- Quando "contatore difficolta" arriva a 0: controllo se "difficolta" < 3, incremento la difficoltà e pongo nuovamente "contatore\_difficolta" a 1000. (questo meccanismo mi permette di simulare un "timer" customizzato).
- L'alieno si comporta compatibilmente con difficoltà: la lunghezza del "passo di marcia" dell'alieno deve aumentare in proporzione alla difficoltà (proporzionalità diretta), mentre il tempo random per decidere quando sparare diminuisce in proporzione alla difficoltà (proporzionalità inversa).